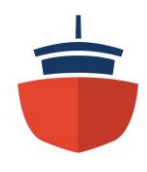

## **Update uw Ship2Report login account**

Vanaf morgen, **woensdag 14 juni 2023 07.00 uur** krijgt u een ander inlogscherm voor Ship2Report te zien. Hierbij vragen wij u om uw gegevens te updaten. Hieronder staat beschreven hoe u dit kunt doen;

1. Zodra u deze pagina ziet moet u als Ship2Report gebruiker eenmalig uw account informatie updaten (linker knop, bij rode pijl):

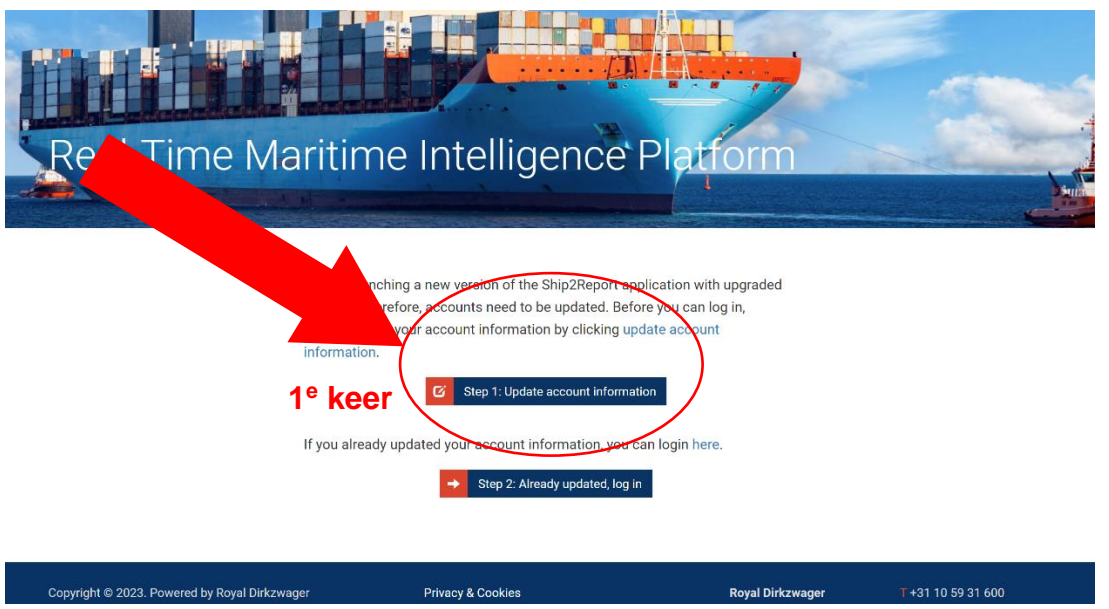

2. Na het indrukken van de linker knop ziet u onderstaande en kun u uw accountgegevens updaten:

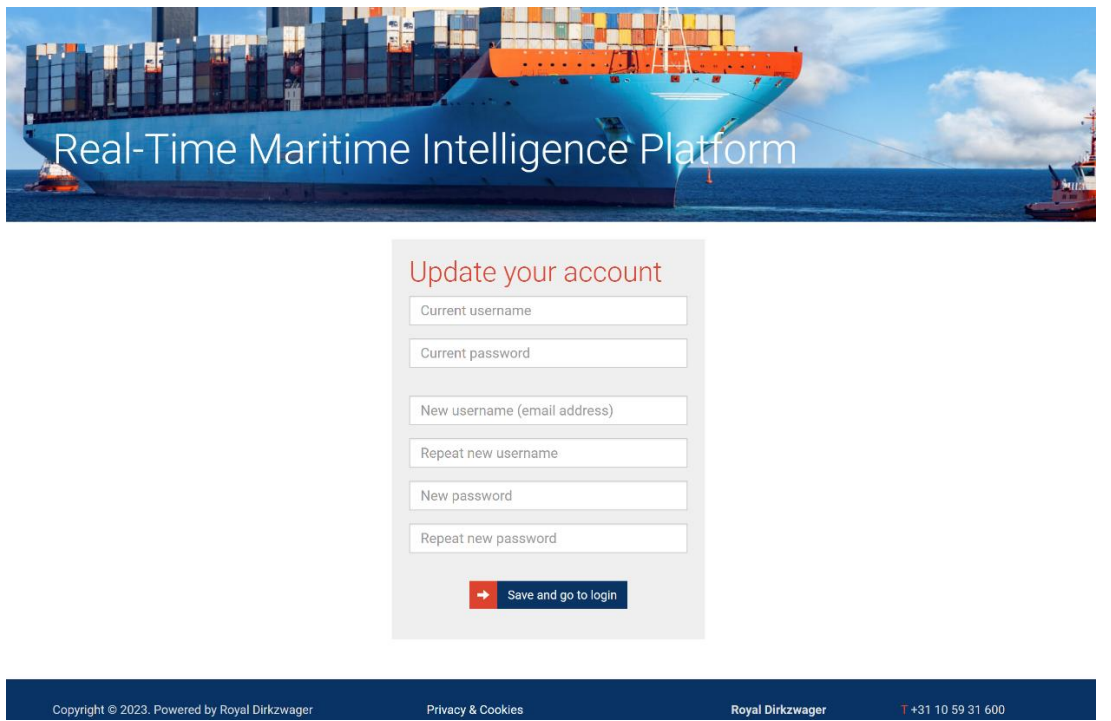

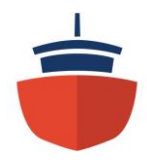

Uw huidige username wordt nu uw (unieke) e-mailadres, dus voortaan logt u in met uw emailadres.

Het nieuwe password moet minimaal uit 8 karakters bestaan en moet de volgende samenstelling hebben:

- minstens één kleine letter
- minstens één hoofdletter
- minstens één cijfer
- minstens één teken zoals ! @ # ?
- 3. Zodra u één keer uw account informatie heeft ge-update, dan moet u vanaf dat moment inloggen door gebruik te maken van de rechter knop (Already updated, log in. Groene pijl) te gebruiken.

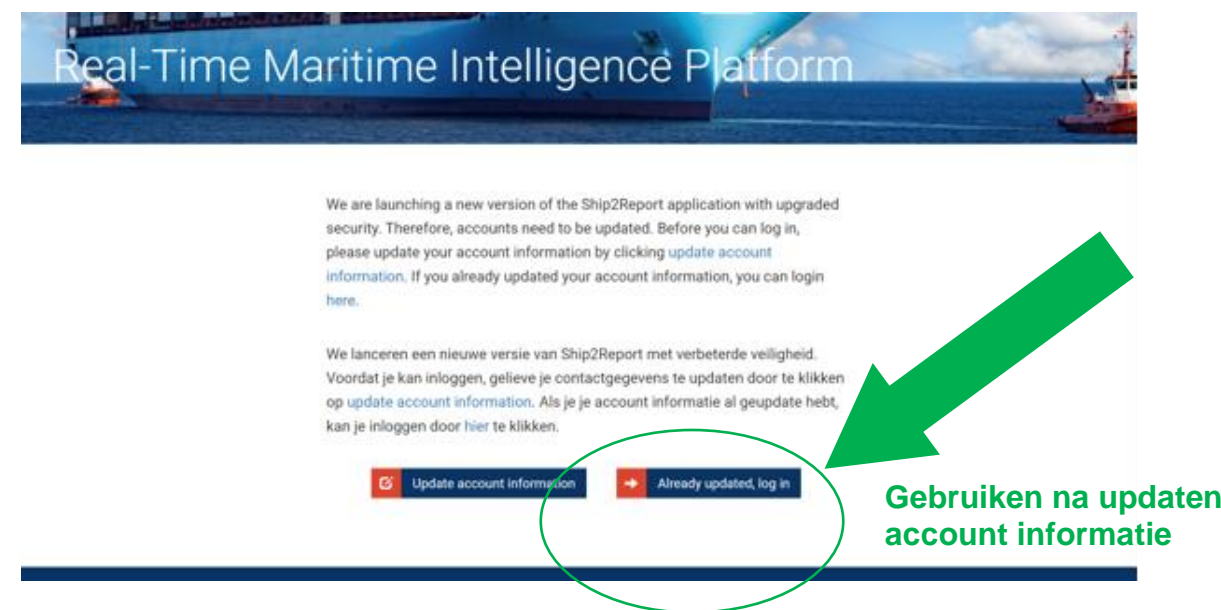

**Mocht u vragen hebben over deze procedure, neem dan contact met ons op:**

Royal Dirkzwager B.V. **T.** +31 10 593 16 03 **E.** support@dirkzwager.com

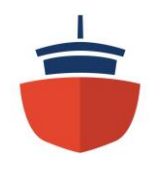

## **Update your Ship2Report login account**

As per tomorrow, **Wednesday June 14th 2023 07.00 hrs** there will be a new login page. We hereby ask you to update your data. Below is described how to do this;

1. Once you encounter this page, as a Ship2Report user, you will need to update your account information only once (left button, indicated by the red arrow):

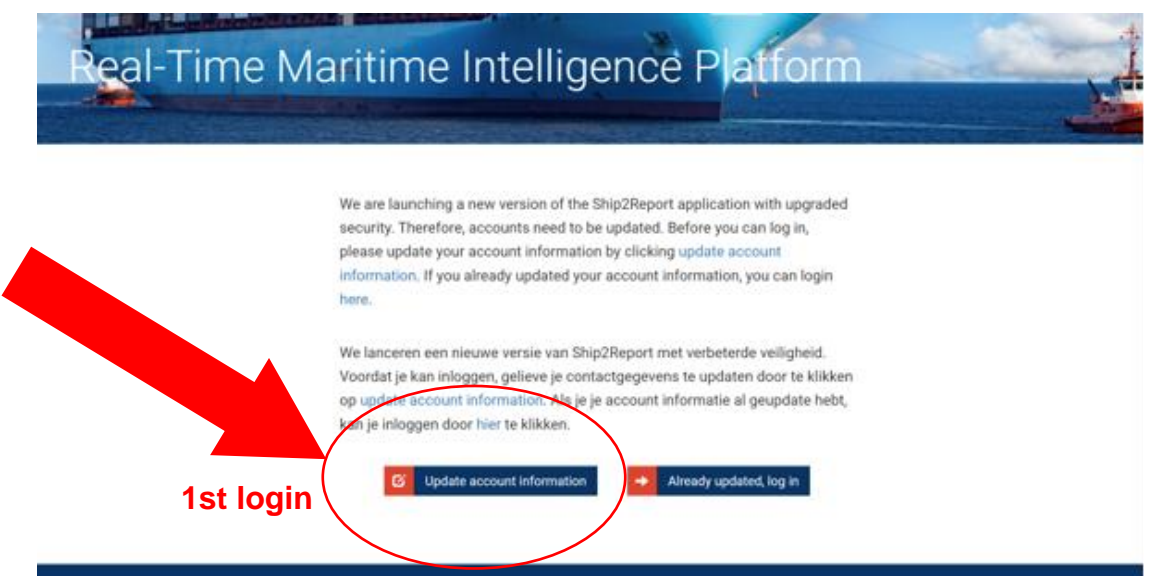

2. After pressing the left button, you will see the following and can update your account information:

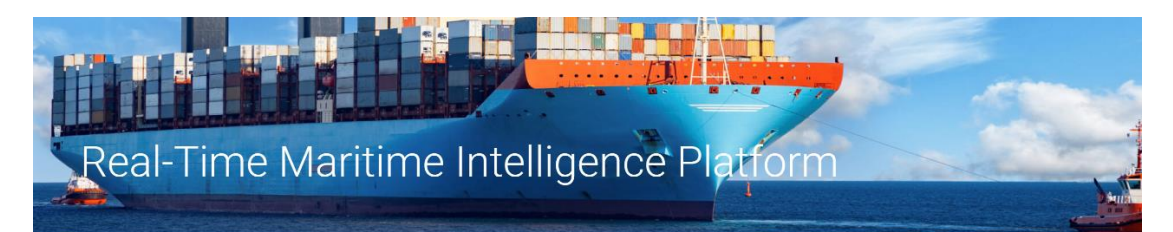

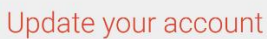

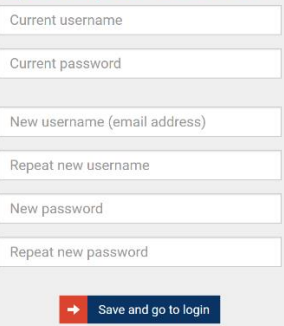

rad by Dr

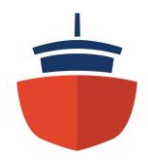

As from now your current username is your (unique) e-mail address, so the next time you have to log in with your e-mail address.

Your new password must meet complexity requirement and at least 8 characters with a mixture of:

- at least one lowercase letter
- at least one uppercase letter
- at least one number
- at least one special character, e.g. ! @ # ?
- 3. Once you have updated your account information once, from that moment onwards, you will need to log in using the right button (Already updated, log in. Green arrow):

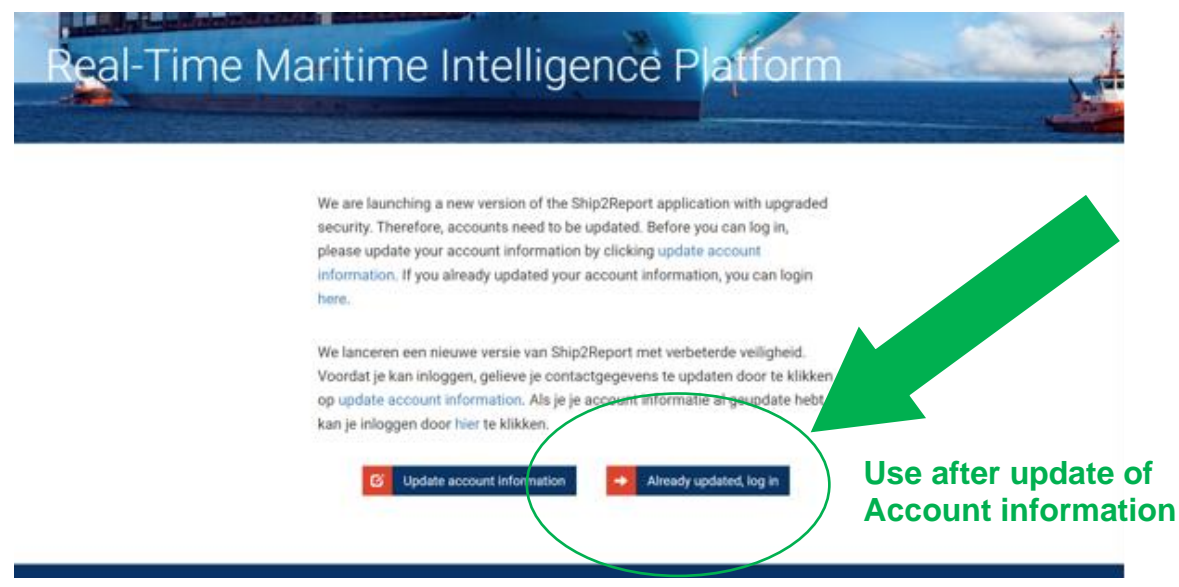

**If you have any questions about this procedure, please feel free to contact us:**

Royal Dirkzwager B.V. **T.** +31 10 593 16 03 **E.** support@dirkzwager.com